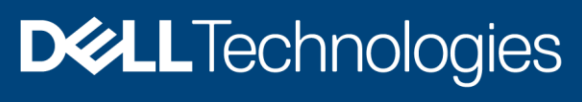

Technical White Paper

# NVMe Surprise Removal on Dell EMC PowerEdge servers running Linux operating systems

#### Abstract

This white paper describes the support for Non-Volatile Memory Express (NVMe) Surprise Removal on Dell EMC PowerEdge servers running supported Enterprise Linux operating systems.

October 2020

## <span id="page-1-0"></span>Revisions

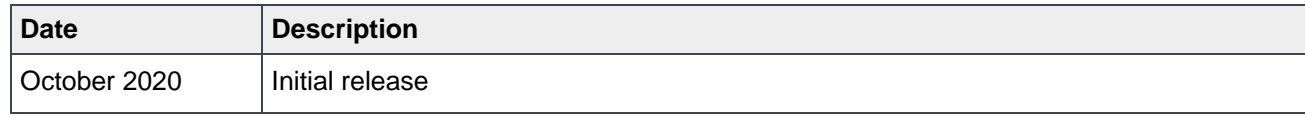

## <span id="page-1-1"></span>Acknowledgements

Author: Narendra K

Support: Austin Bolen, Gurupreet Kaushik, Sherry Keller

The information in this publication is provided "as is." Dell Inc. makes no representations or warranties of any kind with respect to the information in this publication, and specifically disclaims implied warranties of merchantability or fitness for a particular purpose.

Use, copying, and distribution of any software described in this publication requires an applicable software license.

Copyright © 27/10/2020 Dell Inc. or its subsidiaries. All Rights Reserved. Dell Technologies, Dell, EMC, Dell EMC and other trademarks are trademarks of Dell Inc. or its subsidiaries. Other trademarks may be trademarks of their respective owners.

## <span id="page-2-0"></span>**Table of contents**

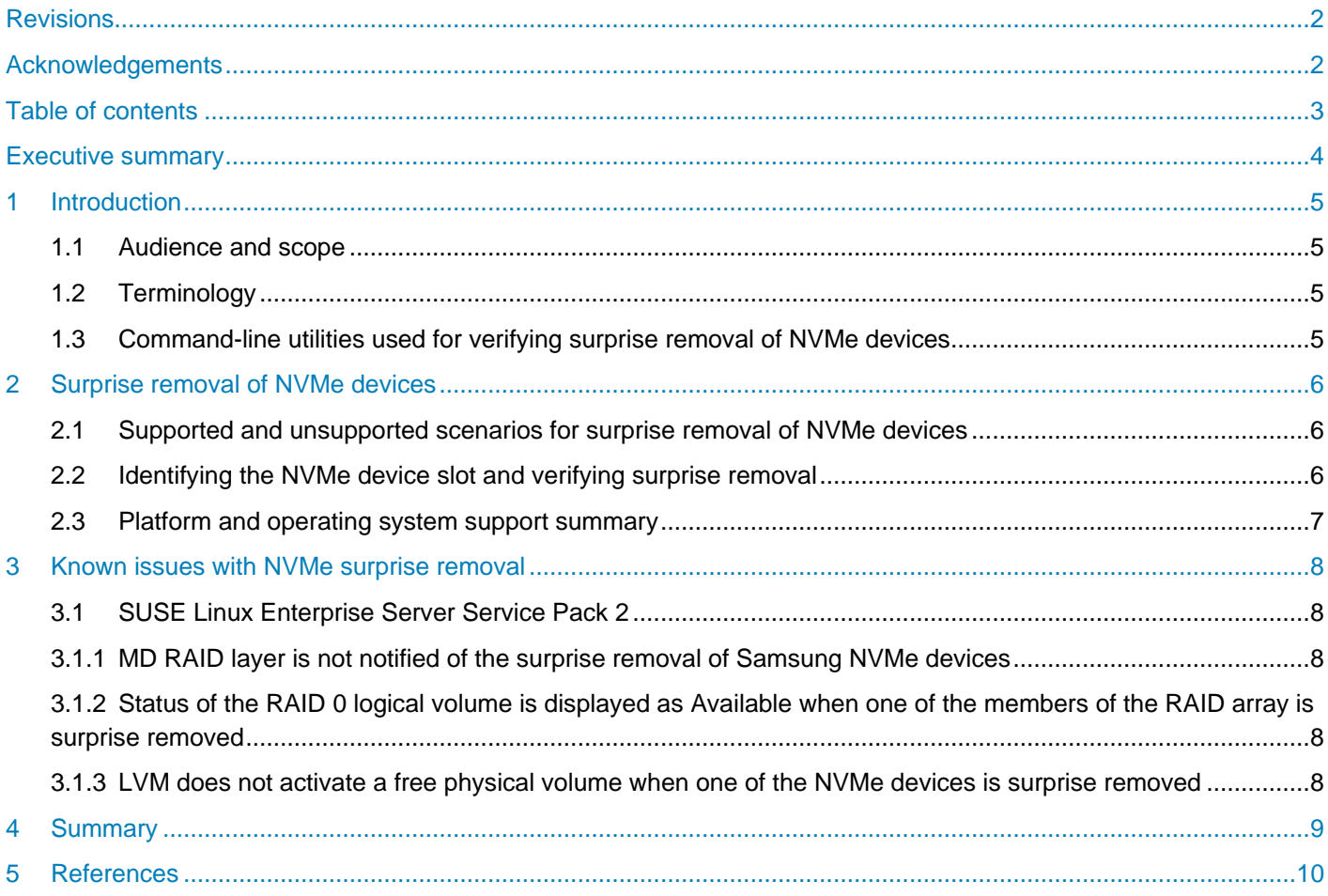

## <span id="page-3-0"></span>Executive summary

NVMe devices are being used more widely, and features such as surprise removal are important to the continuous availability of the server and serviceability needs. Surprise removal allows you to remove a device from the server without prior notification. This white paper outlines the best practices that are to be followed for the surprise removal of NVMe devices running supported Linux operating systems on supported Dell EMC PowerEdge servers. Both supported and unsupported scenarios and known issues encountered while performing surprise removal on Linux operating systems are documented in this white paper.

## <span id="page-4-0"></span>1 Introduction

As NVMe devices are being used more widely, they must provide enterprise functionality such as surprise removal that you rely on.. Surprise removal enhances the serviceability of NVMe devices by eliminating additional steps required to prepare the devices for orderly removal and ensures availability of servers by eliminating server downtime.

#### <span id="page-4-1"></span>1.1 Audience and scope

The intended audience for this white paper includes IT administrators and those using hot-pluggable NVMe devices on Dell EMC PowerEdge servers running supported enterprise Linux operating systems.

#### <span id="page-4-2"></span>1.2 Terminology

**Hot insertion:** Connecting the NVMe device to the server when the Linux operating system is booted up.

**Surprise removal:** Removing the NVMe device from the Linux operating system without notifying the operating system beforehand.

**Orderly removal:** Removing the NVMe device from the server after completing the prerequisites, such as suspending all processes accessing the NVMe device and quiescing all I/O operations accessing the NVMe device.

**Hot swap:** Replacing an existing NVMe device with a new NVMe device from the same or different vendor while the host operating system is booted. Hot swap is a surprise removal or orderly removal followed by a hot insertion operation with a different NVMe device.

### <span id="page-4-3"></span>1.3 Command-line utilities used for verifying surprise removal of NVMe devices

The following command-line utilities that are available in the enterprise Linux operating systems are used to verify hot-plug operations:

- nvme-cli
- lspci
- lsblk

## <span id="page-5-0"></span>2 Surprise removal of NVMe devices

## <span id="page-5-1"></span>2.1 Supported and unsupported scenarios for surprise removal of NVMe devices

The following table describes the supported and unsupported scenarios while performing surprise removal of NVMe devices.

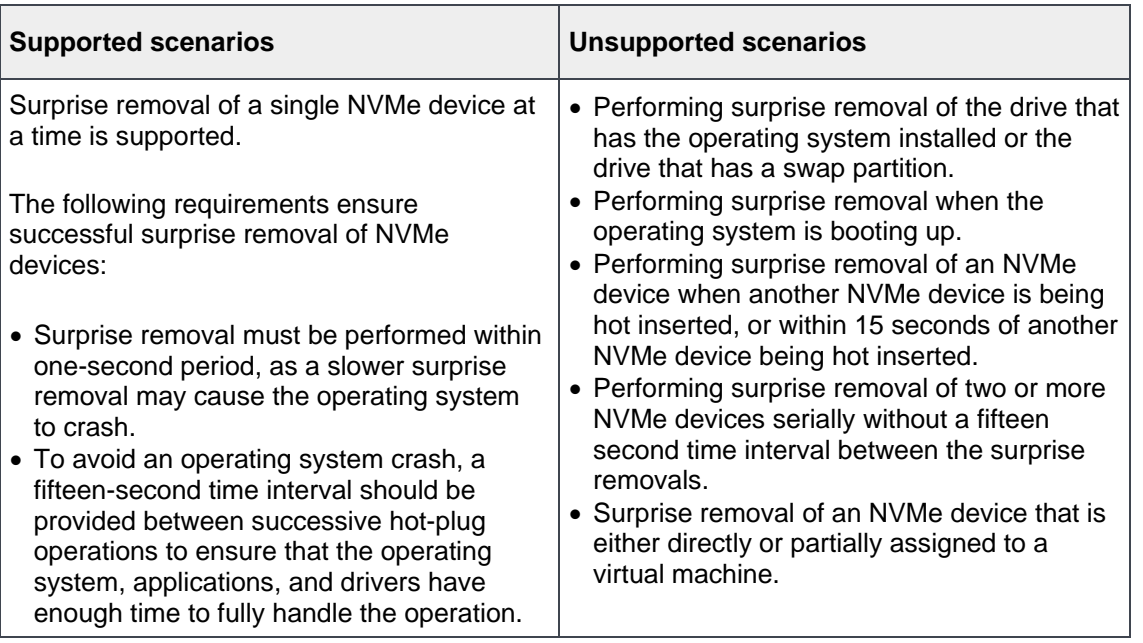

![](_page_5_Picture_271.jpeg)

**Note:** Specific solutions may have additional requirements to perform successful surprise removal. For more information, see your solution documentation.

#### <span id="page-5-2"></span>2.2 Identifying the NVMe device slot and verifying surprise removal

This section describes a scenario where /dev/nvme0n1 is the device to be surprise removed. The slot numbers used in this section are specific only to this use case.

**Note:** Surprise removing an NVMe device that is in use may result in data loss. It is recommended that you create a data backup before surprise removing the NVMe device.

To perform surprise removal of an NVMe device:

- 1. Use the command nyme list to list the NVMe devices connected to the server.
- 2. Use the command nvme list-subsys to retrieve the PCI bus/device/function number of the /dev/nvme0n1 device.
- 3. Determine the PCIe slot number using the PCI bus/device/function number and surprise remove the NVMe device from slot 22.

localhost:~ # cat /sys/bus/pci/devices/0000\:3d\:00.0/label PCIe SSD in Slot 22 Bay 1

Figure 1 Determining the PCIe slot number of the /dev/nvme0n1

- 4. To verify that the operating system successfully unregisters the device:
	- a. Use the command nvme list to list the connected devices and verify that the /dev/nvme0n1 is not listed.
	- b. Use the command  $lspci$  to verify PCIe device 0000:3d:00.0 is not listed.
	- c. Use the command  $1sblk$  to verify that the /dev/nvme0n1is not listed.

**Note:** The operating system might crash if subsequent hot-plug operations are not performed at time intervals of at least fifteen seconds.

#### <span id="page-6-0"></span>2.3 Platform and operating system support summary

The following table lists the Dell EMC PowerEdge servers and the Linux operating systems that support NVMe surprise removal.

![](_page_6_Picture_197.jpeg)

![](_page_6_Picture_198.jpeg)

**Note**: Linux upstream kernel version 5.7 and later have hot-plug related patches that enhance hot-plug user experience.

## <span id="page-7-0"></span>3 Known issues with NVMe surprise removal

The following section describes the known issues encountered when surprise removal is performed on servers running supported Linux operating systems.

#### <span id="page-7-1"></span>3.1 SUSE Linux Enterprise Server Service Pack 2

#### <span id="page-7-2"></span>3.1.1 MD RAID layer is not notified of the surprise removal of Samsung NVMe devices

**Description:** When a virtual disk is created on the MD RAID layer using Samsung NVMe device, the MD RAID layer is not notified of the surprise removal of the NVMe drive. The output of the  $mdadm -D$  command displays an incorrect status of the MD RAID virtual disk. The issue is observed on Dell Express Flash PM1725a, PM1725b, Enterprise NVMe agnostic devices. The array status reporting is incorrect. When I/O operations are performed, I/O errors are observed as expected and the file-system changes to read-only.

**Cause:** The issue is observed on handling devices which showcase multipath capability.

**Workaround**: Pass the multipath=N module parameter to the nvme\_core driver.

#### <span id="page-7-3"></span>3.1.2 Status of the RAID 0 logical volume is displayed as Available when one of the members of the RAID array is surprise removed

**Description:** When Logical Volume Manager (LVM) is used to create a RAID 0 array and a member of the RAID array is surprise removed, the  $1$ vdisplay command shows the logical volume (LV) status as 'Available'.

**Solution**: Use the command  $\log_{10}$  -o +lv health status to check the status of the RAID array. The command displays the output Partial when a member of the RAID array is removed.

#### <span id="page-7-4"></span>3.1.3 LVM does not activate a free physical volume when one of the NVMe devices is surprise removed

**Description:** When one of the members of a RAID 1 LVM array is surprise removed, the LVM does not replace the removed device with a free physical volume (PV) that is available in the volume group.

**Cause:** The issue is related to the handling of failover logic in the LVM.

Workaround: The command lvconvert --repair can be used to add the free PV to the RAID 1 LVM array.

**Solution:** The issue is resolved in the following Program Temporary Fix: [www.ptf.suse.com/sle](https://ptf.suse.com/A4508678DC8EE2C11453898FB347F199/SLE-MODULE-BASESYSTEM-15-SP2/20119/X86_64/20200820)[modulebasesystem-15-sp2/20119/x86\\_64/20200820.](https://ptf.suse.com/A4508678DC8EE2C11453898FB347F199/SLE-MODULE-BASESYSTEM-15-SP2/20119/X86_64/20200820)

#### <span id="page-8-0"></span>4 Summary

This white paper describes the concept of NVMe surprise removal and provides guidance on how to perform surprise removal on supported enterprise Linux operating systems on supported Dell EMC PowerEdge servers. The step-by-step instructions for performing NVMe surprise removal are documented with guidelines to be followed for successful surprise removal of NVMe devices. This document will be updated if there is a change in the support offered for surprise removal or if there are any major enhancements to the scenarios involving this feature. Further known issues related to surprise removal will be updated on the respective release notes document published on the operating system documentation page of [www.dell.com/support.](http://www.dell.com/support)

## <span id="page-9-0"></span>5 References

- [Dell Express Flash NVMe PCIe SSD User's Guide](https://topics-cdn.dell.com/pdf/dell-poweredge-exp-fsh-nvme-pcie-ssd_users-guide_en-us.pdf)
- [SUSE Linux Enterprise Server Certification Matrix for Dell EMC PowerEdge Servers](https://linux.dell.com/files/supportmatrix/SLES_Support_Matrix.pdf)
- [Dell EMC PowerEdge Systems Running SUSE Linux Enterprise Server 15 Release Notes](https://topics-cdn.dell.com/pdf/suse-linux-enterprise-server-v15_release-notes_en-us.pdf)